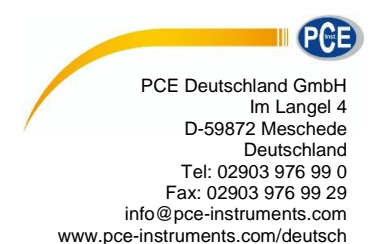

# **Bedienungsanleitung Oberflächenmesstechnik Glanzmessgerät PCE-IGM 60**

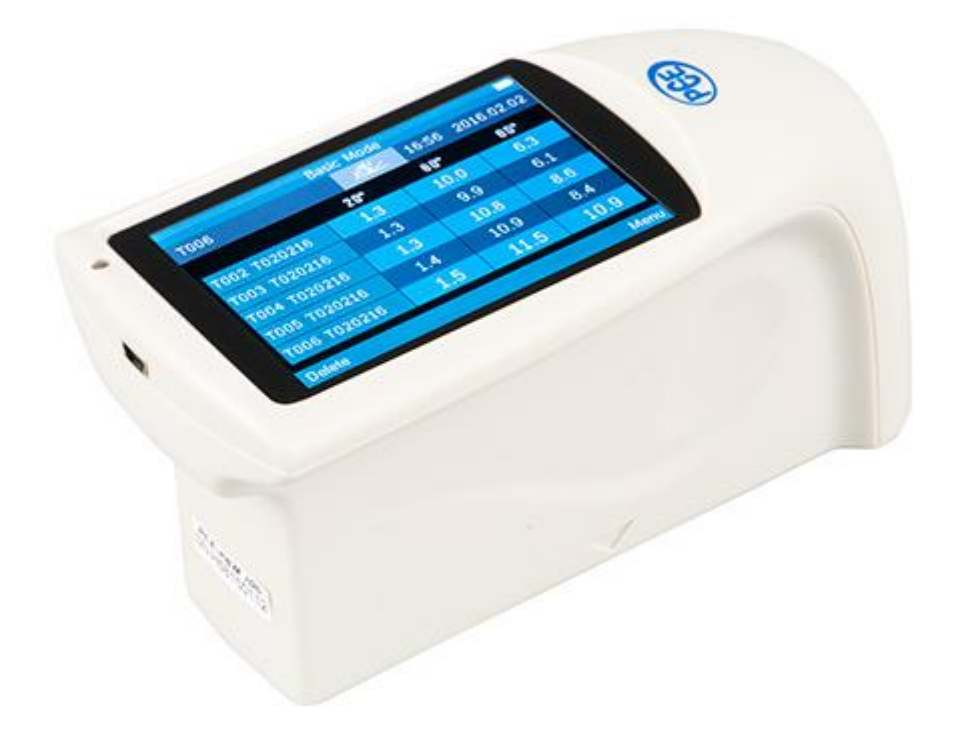

Version 1.2 Erstelldatum 17.02.2016 Letzte Änderung 25.01.2019

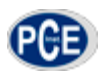

## Inhaltsverzeichnis

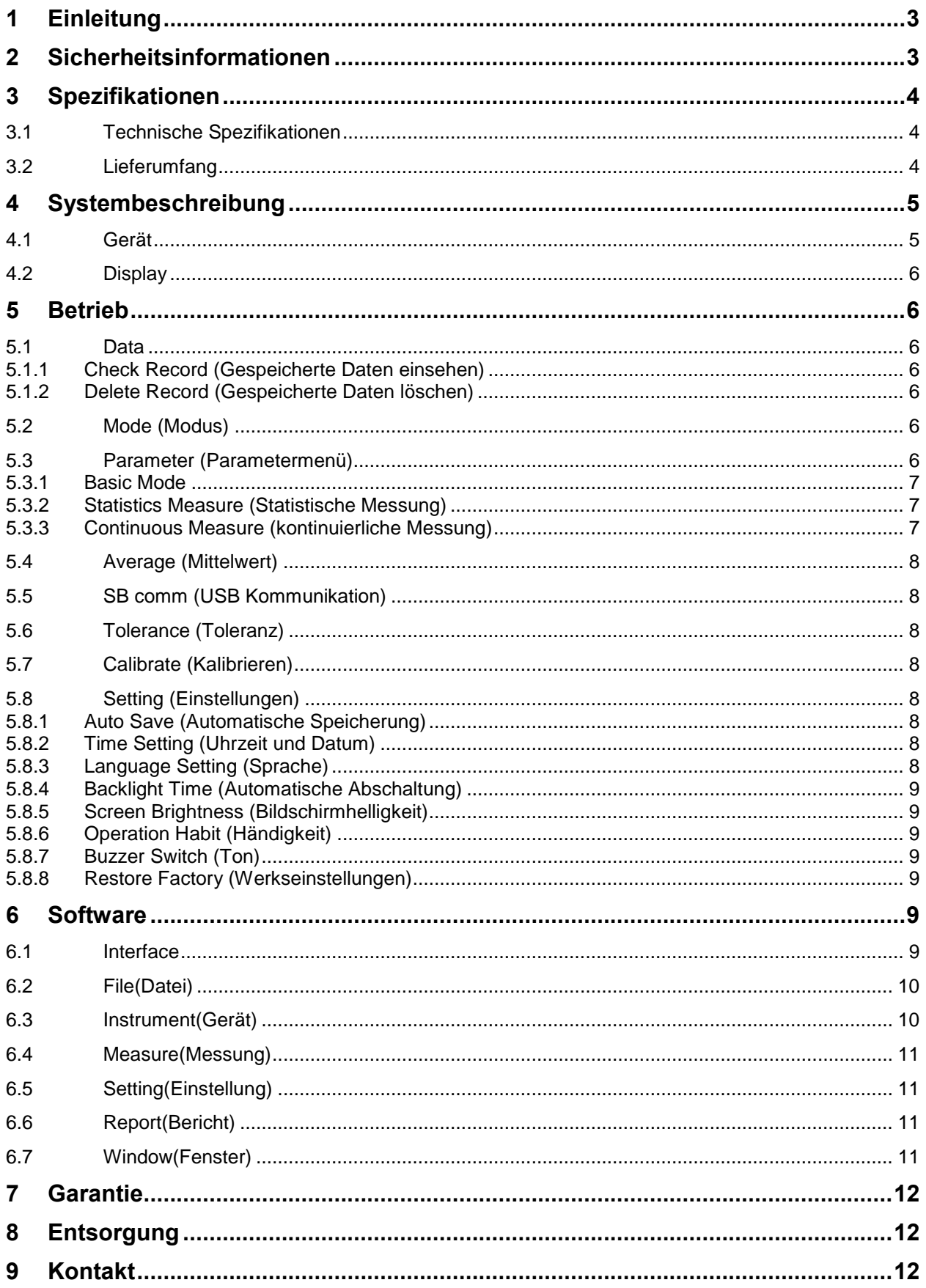

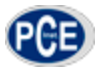

## <span id="page-2-0"></span>**1 Einleitung**

Vielen Dank, dass Sie sich für den Kauf eines Glanzprüfer PCE-IGM 60 von PCE Instruments entschieden haben.

Der Glanzprüfer PCE-IGM 100 ist ein einfaches Messgerät um den Glanz verschiedenster Materialien zu Messen. Dabei wird in einem standardisierten Winkel von 60° das Objekt beleuchtet, ein Sensor gegenüber nimmt dann die Stärke der Reflexion auf und gibt Sie als Glanzpunkte/ Glossunits wieder. Er ist daher ein gutes Hilfsmittel fürs Qualitätsmanagement. Dabei Hilft er Ihnen die Materialien immer mit der gleichen Beschaffenheit und den gleichen Eigenschaften zu produzieren.

## <span id="page-2-1"></span>**2 Sicherheitsinformationen**

Bitte lesen Sie dieses Benutzer-Handbuch sorgfältig und vollständig, bevor Sie das Gerät zum ersten Mal in Betrieb nehmen. Die Benutzung des Gerätes darf nur durch sorgfältig geschultes Personal erfolgen.

- Dieses Messgerät darf nur in der in dieser Bedienungsanleitung beschriebenen Art und Weise verwendet werden. Wird das Messgerät anderweitig eingesetzt, kann es zu einer Gefahr für den Bediener sowie zu einer Zerstörung des Messgerätes kommen.
- Gerät keinen extremen Temperaturen, direkter Sonneneinstrahlung, extremer Luftfeuchtigkeit oder Nässe aussetzen.
- Das Öffnen des Gerätegehäuses darf nur von Fachpersonal der PCE Deutschland GmbH vorgenommen werden.
- Benutzen Sie das Messgerät nie mit nassen Händen.
- Es dürfen keine technischen Veränderungen am Gerät vorgenommen werden.
- Das Gerät sollte nur mit einem feuchten Tuch gereinigt werden. Keine Scheuermittel oder lösemittelhaltige Reinigungsmittel verwenden.
- Das Gerät darf nur mit dem von PCE Deutschland angebotenen Zubehör oder gleichwertigem Ersatz verwendet werden.
- Vor jedem Einsatz dieses Messgerätes, bitte das Gehäuse auf sichtbare Beschädigungen überprüfen. Sollte eine sichtbare Beschädigung auftreten, darf das Gerät nicht eingesetzt werden.
- Weiterhin darf dieses Messgerät nicht eingesetzt werden wenn die Umgebungsbedingungen (Temperatur, Luftfeuchte …) nicht innerhalb der in der Spezifikation angegebenen Grenzwerte liegen.
- Das Messgerät darf nicht in einer explosionsfähigen Atmosphäre eingesetzt werden.
- Wenn die Batterie leer ist, (wird z. B. durch den Batterieindikator angezeigt) darf das Messgerät nicht mehr verwendet werden, da durch falsche Messwerte lebensgefährliche Situationen entstehen können. Nachdem wieder volle Batterien eingesetzt wurden, darf der Messbetrieb fortgesetzt werden.
- Vor jedem Einsatz bitte das Messgerät durch das Messen einer bekannten Größe überprüfen.
- Die in der Spezifikation angegebenen Grenzwerte für die Messgrößen dürfen unter keinen Umständen überschritten werden.
- Wenn das Messgerät über eine längere Zeit nicht eingesetzt werden soll, entfernen Sie bitte die Batterien, um eine Beschädigung durch ein Auslaufen der Batterie zu vermeiden.
- Bei Nichtbeachtung der Sicherheitshinweise, kann es zur Beschädigung des Gerätes und zu Verletzungen des Bedieners kommen. Halten Sie den Glanzstandard sauber. Öl, Staub oder Fingerabdrücke auf der Oberfläche verfälschen das Messergebnis deutlich.
- Zum Reinigen der Optik kann Reinigungsalkohol oder Ethanol verwendet werden.

Dieses Benutzer-Handbuch wird von der PCE Deutschland ohne jegliche Gewährleistung veröffentlicht.

Wir weisen ausdrücklich auf unsere allgemeinen Gewährleistungsbedingungen hin, welche Sie in unseren allgemeinen Geschäftsbedingungen finden können.

Bei Fragen kontaktieren Sie bitte die PCE Deutschland GmbH.

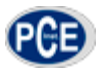

# <span id="page-3-0"></span>**3 Spezifikationen**

#### <span id="page-3-1"></span>**3.1 Technische Spezifikationen**

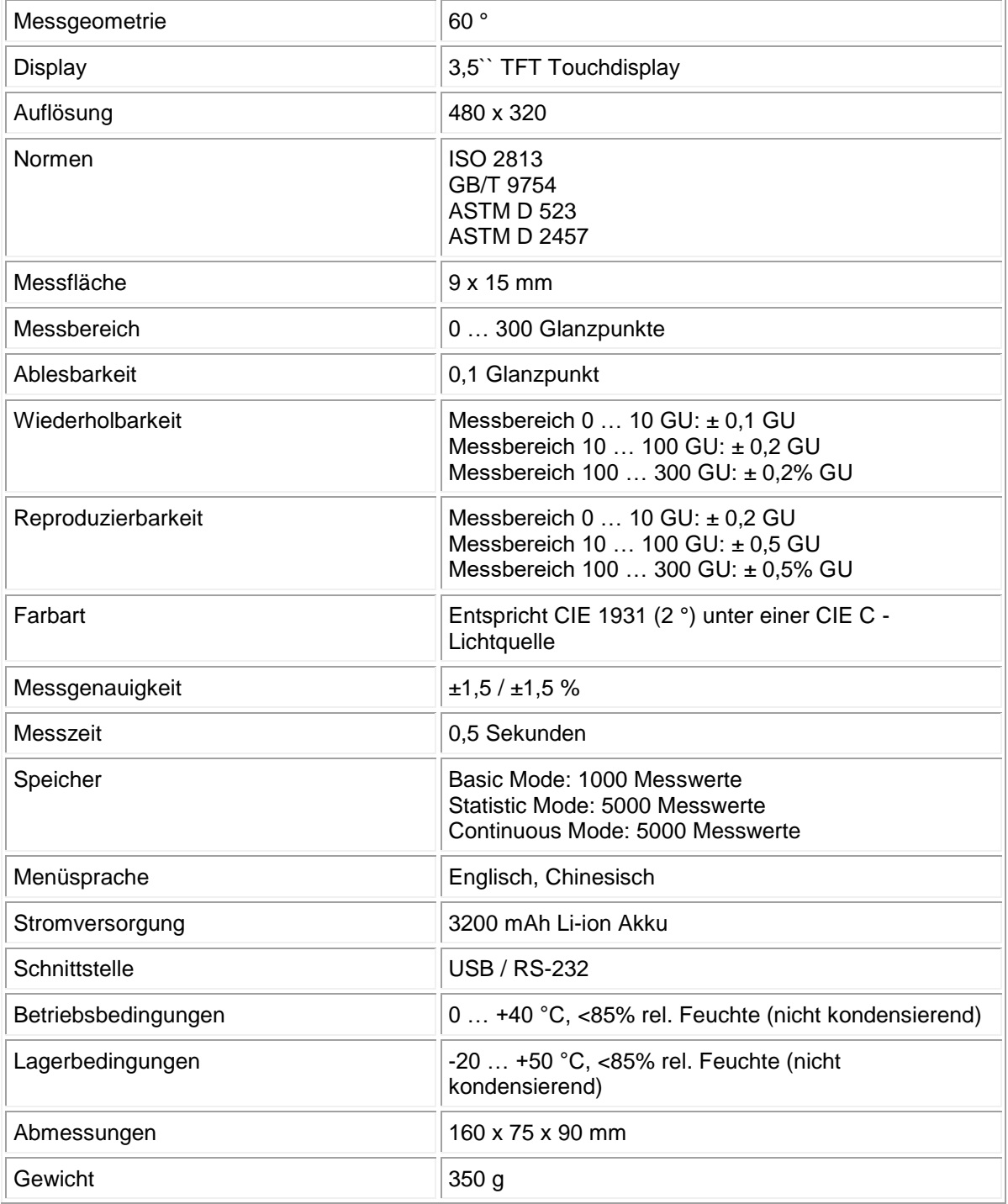

#### <span id="page-3-2"></span>**3.2 Lieferumfang**

- 1 x Glanzprüfer PCE-IGM 60
- 1 x Ladeadapter
- 1 x USB-Kabel
- 1 x Software
- 1 x Kalibrierplatte
- 1 x Bedienungsanleitung
- 1 x Reinigungstuch

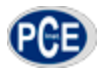

## <span id="page-4-0"></span>**4 Systembeschreibung**

#### <span id="page-4-1"></span>**4.1 Gerät**

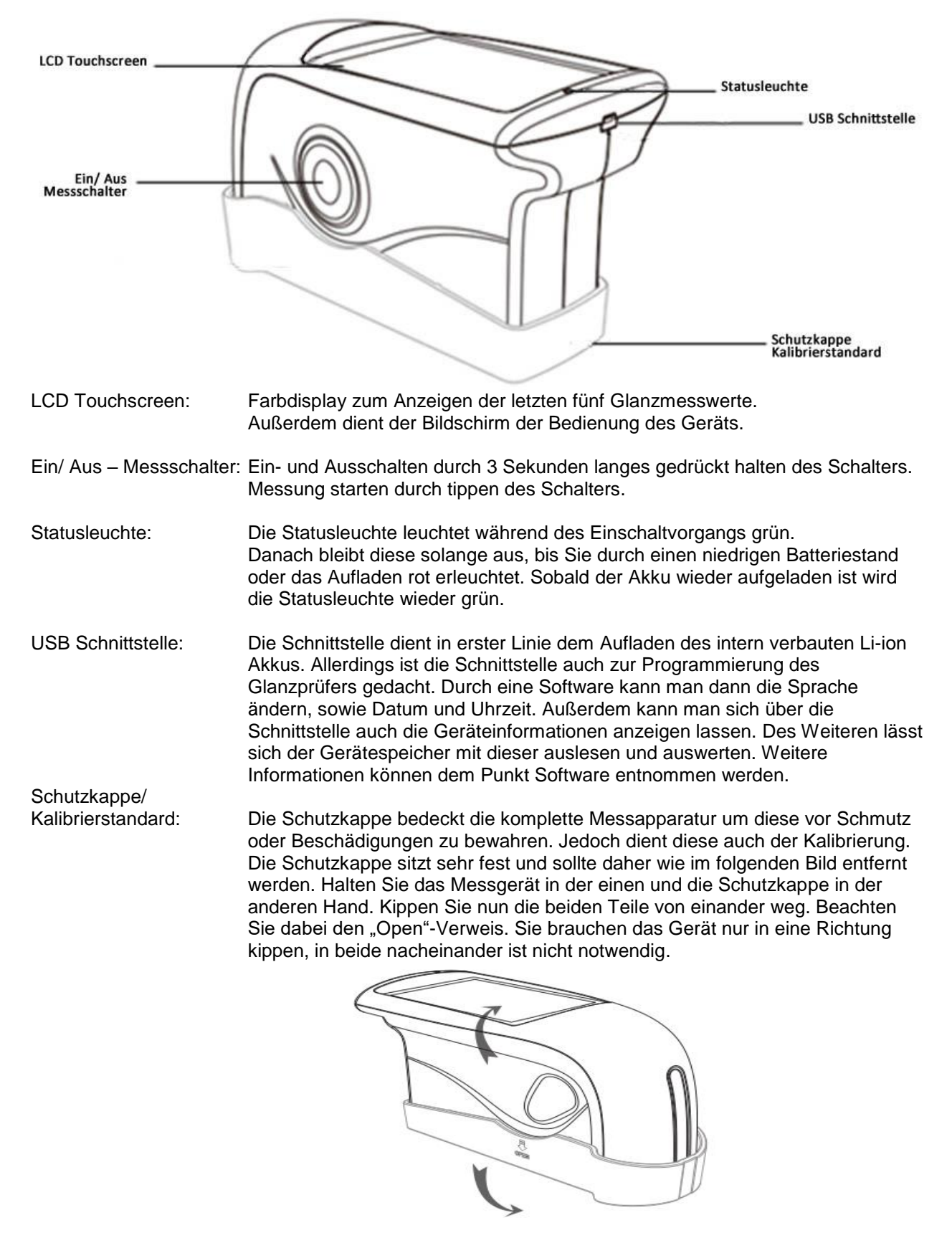

## <span id="page-5-0"></span>**4.2 Display**

Der Touchdisplay des PCE-IGM 100 sieht wie folgt aus: Die erste Zeile des Displays beinhaltet den momentanen Messmodus. In diesem Fall ist es der "Basic Mode". Durch ein Antippen gelangt man in das Parametermenü. Die Zeile darunter enthält zu allererst den Namen des Letzten Messwertes, hell unterlegt steht die Messgeometrie. Danach folgen noch Uhrzeit und Datum. Im Mittelpunkt des Displays stehen dann die Messwerte. Mit "T005" wird beschrieben das es sich um die fünfte Messung handelt, also eine fortlaufende Zahlenreihe. Die Nächste Zeichenkombination gibt an wann diese Messung durchgeführt wurde. Sie ist im Format "Tmmtthh" beschrieben. Beispielsweise steht dann

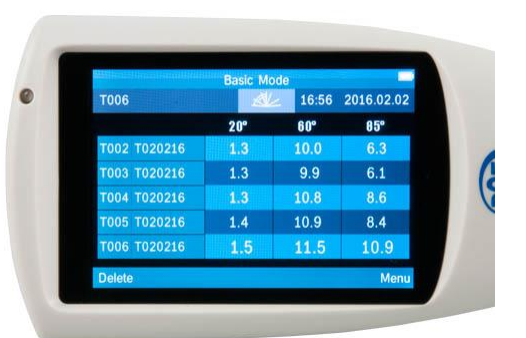

"T020217" für Februar, den zweiten zwischen 17.00 und 17.59 Uhr.

Der Buchstabe "T" ist dabei eine Variable die sich in der Software ändern lässt"

Die unterste Zeile enthält dann die Punkte "Delete" und "Menu". Durch betätigen von "Delete" kann man den letzten durchgeführten Messwert löschen. Mit "Menu" kann man ins Gerätemenü, welches zur genaueren Konfiguration des Gerätes dient. In diesem kann man dann beispielsweise den Modus ändern oder eine Kalibrierung durchführen.

## <span id="page-5-1"></span>**5 Betrieb**

Um eine Messung durchzuführen, setzen Sie das Gerät auf die zu messende Oberfläche und drücken Sie den Messschalter.

#### **Menu (Menü)**

Das Menü für den Glanzprüfer kann über den "Menu"-Punkt unten rechts in der Bildschirmecke erreicht werden. Das Menü öffnet sich dann wie im rechten Bild zu sehen in 8 unterschiedlichen Kacheln.

#### <span id="page-5-2"></span>**5.1 Data**

#### <span id="page-5-3"></span>**5.1.1 Check Record (Gespeicherte Daten einsehen)**

"Check Record" dient Ihnen Dazu, alle bereits

gespeicherten Daten einzusehen ohne eine Verbindung mit dem Computer herstellen zu müssen. Die Daten werden dabei noch einmal in "Basic Record" vom "Basic Mode", "Statistic Record" vom "Statistic Mode" und "Continuous Record" vom "Continuous Mode" unterteilt. Dadurch können Sie besser zwischen den einzelnen Daten unterscheiden.

#### <span id="page-5-4"></span>**5.1.2 Delete Record (Gespeicherte Daten löschen)**

Wenn Sie die aufgenommenen Daten nicht mehr benötigen können Sie diese mit dem Punkt "Delete Record" löschen. Auch hier gibt es eine Unterteilung in die drei verschiedenen Messmodi damit Sie wirklich nur die Daten löschen die unwichtig für Sie geworden sind.

#### <span id="page-5-5"></span>**5.2 Mode (Modus)**

Um den Messmodus zu wechseln wählen sie bitte "Mode" aus. Nun haben Sie die Möglichkeit zwischen "Basic Mode", Statistical Mode" und "Continuous Mode" zu wählen.

#### <span id="page-5-6"></span>**5.3 Parameter (Parametermenü)**

Im Parametermenü können Sie die Eigenschaften für den "Basic Mode", die "Statistical Parameter" und "Continuous Parameter" einstellen

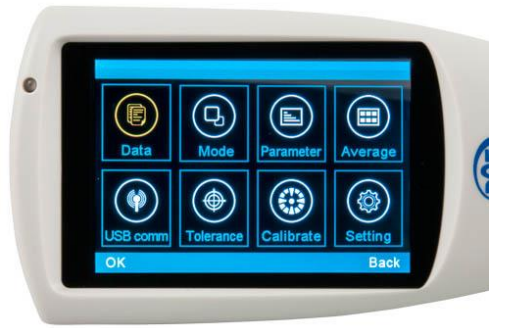

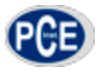

#### <span id="page-6-0"></span>**5.3.1 Basic Mode**

Wurde im Menü "Basic Mode" ausgewählt kann man einstellen wie viele Messungen im "Basic Mode" nötig sind um eine Messwertmittlung durchzuführen. Der Wert kann zwischen 1 und 99 gewählt werden. Die eingegebene Zahl bestätigt man dann durch das in der unteren linken Ecke befindliche "OK". Das PCE-IGM 100 benötigt dann die angegebene Anzahl an Messungen. Daraus erstellt es dann den Mittelwert und speichert diesen ab. Unterhalb des Namens für den letzten Messwert erscheint dann, sofern der gewählte Wert größer als eins ist, ein Indikator mit Angabe der durchgeführten Messungen, sowie nötigen Anzahl zur Messwertmittlung. Es würde wie folgt aussehen: 2/5 (Anzahl durchgeführter Messungen/ Anzahl benötigter Messungen). Dieses Menü ist auch zu erreichen wenn man den "Basic Mode" gewählt hat und oben im Hauptbildschirm auf "Basic Mode" tippt.

#### <span id="page-6-1"></span>**5.3.2 Statistics Measure (Statistische Messung)**

Wurde "Statistical Parameter" ausgewählt können Sie Einstellungen für den "Statistical Mode" treffen. Diese Einstellungen sind in vier Untermenüs aufgeteilt. Auch zu erreichen wenn man den "Statistical Mode" gewählt hat und oben im Hauptbildschirm auf "Statistics Measure" tippt.

#### **Measurement Times (Anzahl an Messungen)**

Durch auswählen von "Measurement Times" hat man die Möglichkeit, einzustellen wie oft Messungen Durchgeführt werden, bis das Ergebnis aus der Anzahl gemittelt wird. Des Weiteren wird einem der Minimal- und Maximalwert angezeigt.

#### **Difference Switch (Abweichungen)**

Die Option "Difference Switch" erweitert die Standardanzeige von Minimal- und Maximalwert. Die Funktion kann entweder auf "On" (An) oder "Off" (Aus) gestellt werden. Ist diese aktiviert werden noch zusätzliche Werte angezeigt. Darunter die "Std. Dev - Standard Deviation", welche die Standard Abweichung, bzw. Streuung angibt. Des Weiteren die Differenz "Diff." zum idealen Messwert. Der letzte Punkt der hinzukommt ist die Bewertung, "Pass" für eine gute und "Fail" für eine schlechte Bewertung.

#### **Select Standard (Standard auswählen)**

Unter diesem Punkt können Sie einen Standardwert auswählen, welcher als Vergleich für die Bewertung genommen wird. Diesen können Sie aus vorangegangenen Messungen nehmen.

#### **Input Standard (Standard eingeben)**

Der Unterschied zwischen "Input Standard" und "Select Standard" ist der, das Sie diesmal keinen aus vorangegangenen Messungen auswählen, sondern den Vergleichswert oder Idealwert direkt über den Touchscreen eintippen.

#### <span id="page-6-2"></span>**5.3.3 Continuous Measure (kontinuierliche Messung)**

Wurde "Continuous Parameter" ausgewählt können Sie Einstellungen für den "Continuous Mode" treffen. Diese Einstellungen sind in zwei Untermenüs aufgeteilt. Auch zu erreichen wenn man den "Continuous Mode" gewählt hat und oben im Hauptbildschirm auf "Continuous Measure" tippt.

#### **Measurement Time (Anzahl an Messungen)**

Der Punkt "Measurement Time" bezieht sich auf die Anzahl der Messungen die während der kontinuierlichen Messung durchgeführt werden sollen. Es kann ein Wert zwischen 1 und 99 eingestellt werden.

#### **Interval Time (Messintervall)**

"Interval Time" steht für das Einstellen des Messintervalls. Hier kann ein Wert von 1 bis 99 Sekundeneingestellt werden.

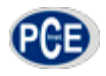

#### <span id="page-7-0"></span>**5.4 Average (Mittelwert)**

Wurde im Menü "Average" ausgewählt kann man einstellen wie viele Messungen im "Basic Mode" nötig sind um eine Messwertmittlung durchzuführen. Der Wert kann zwischen 1 und 99 gewählt werden. Die eingegebene Zahl bestätigt man dann durch das in der unteren linken Ecke befindliche "OK". Das PCE-IGM 60 benötigt dann die angegebene Anzahl an Messungen. Daraus erstellt es dann den Mittelwert und speichert diesen ab. Unterhalb des Namens für den letzten Messwert erscheint dann, sofern der gewählte Wert größer als eins ist, ein Indikator mit Angabe der durchgeführten Messungen, sowie nötigen Anzahl zur Messwertmittlung. Es würde wie folgt aussehen: 2/5 (Anzahl durchgeführter Messungen/ Anzahl benötigter Messungen). Dieses Menü ist auch zu erreichen wenn man den "Basic Mode" gewählt hat und oben im Hauptbildschirm auf "Basic Mode" tippt.

#### <span id="page-7-1"></span>**5.5 SB comm (USB Kommunikation)**

Wenn Sie das Gerät in Verbindung mit dem Computer verwenden möchten, müssen Sie die Software starten, das Gerät und den Computer mit dem mitgelieferten Datenkabel verbinden und diesen Punkt "USB comm" auswählen. Wenn Sie diese Schritte wie angegeben befolgt haben müssen Sie die Verbindung nur noch mit "OK" bestätigen. Nun sollte wie in Punkt 14 des Software Interfaces "Connected" angezeigt werden.

#### <span id="page-7-2"></span>**5.6 Tolerance (Toleranz)**

Die Option zur Einstellung der Toleranz dient der Qualitätsbewertung. Ist der "Statistical Mode" gewählt, wird anhand dieser Einstellung die gut oder schlecht Bewertung durchgeführt. Ist der Messwert innerhalb der Toleranz, wird die Messung mit "Pass" gewertet. Sollte der Messwert außerhalb liegen, so wird mit "Fail" bewertet.

#### <span id="page-7-3"></span>**5.7 Calibrate (Kalibrieren)**

Der Menüpunkt "Calibrate" dient der Kalibrierung des Gerätes. Er ist in zwei Unterpunkte aufgeteilt. Der erste dient der eigentlichen Kalibrierung, der zweite der Einstellung des Kalibrierstandards. Im ersten Unterpunkt "Calibrate" müssen Sie lediglich das Gerät auf die Kalibrierfläche, beispielsweise dem Kalibrierstandard in der Schutzkappe stellen. Durch bestätigen der Schaltfläche "OK" wird die Kalibrierung gestartet. Sollten Sie einen anderen Kalibrierstandard benutzen wollen als den im Lieferumfang und in der Schutzkappe enthaltenen, so müssen Sie diesen im zweiten Unterpunkt "Change cal. values" ändern. Dort können Sie den neuen Wert über das Tastenfeld eingeben und mit "OK" speichern.

#### <span id="page-7-4"></span>**5.8 Setting (Einstellungen)**

Unter "Setting" verstecken sich allgemeine Einstellungen. Darunter befinden sich beispielsweise die Speicherfunktion, Ton sowie die automatische Abschaltung.

#### <span id="page-7-5"></span>**5.8.1 Auto Save (Automatische Speicherung)**

Die automatische Speicherung kann an oder abgewählt werden. Ist sie aktiviert werden alle gemessenen Daten im internen Speicher hinterlegt. Sollte die automatische Speicherung jedoch deaktiviert sein, muss man dies für jeden Messwert selbst machen. Im Hauptbildschirm erscheint dann ein "Save" anstelle des "Delete". Um den gerade gemessenen Wert also zu sichern, muss die "Save" Schaltfläche betätigt werden. Der Messwert wird dann in den Speicher übertragen.

#### <span id="page-7-6"></span>**5.8.2 Time Setting (Uhrzeit und Datum)**

Dieser Punkt dient der Einstellung von Uhrzeit und Datum. Unter "Set Time" kann man die Uhrzeit, unter "Set Date" das Datum einstellen. Allerdings kann man noch deren Formate ändern. Einmal ob die Uhrzeit im 12 oder 24 Stunden Format (Time Format) angezeigt wird und wie das Datum aufgebaut sein soll (Date Format). Dabei gibt es drei Auswahlmöglichkeiten, YEAR-MON-DAY, MON-DAY-YEAR oder DAY-MON-YEAR.

#### <span id="page-7-7"></span>**5.8.3 Language Setting (Sprache)**

Bei der Sprachauswahl können Sie zwischen Englisch und Chinesisch wechseln.

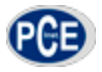

#### <span id="page-8-0"></span>**5.8.4 Backlight Time (Automatische Abschaltung)**

Der Punkt "Backlight Time" beschäftigt sich mit der automatischen Abschaltung bei nichtgebrauch des Gerätes. Diese Funktion dient der Schonung des Akkus. Sie können zwischen vier Zeitfaktoren wählen, sowie die Funktion Ausschalten mit "Always on". Die vier Zeiten sind 15, 30 und 60 Sekunden, sowie 5 Minuten.

#### <span id="page-8-1"></span>**5.8.5 Screen Brightness (Bildschirmhelligkeit)**

"Screen Brightness" gibt Ihnen die Möglichkeit die Bildschirmhelligkeit individuell auf Ihre Bedürfnisse einzustellen. Wobei zu beachten ist das eine niedrigere Helligkeit die Akkulaufzeit verlängert. Es gibt dabei acht verschiedene Helligkeitsstufen. Durch betätigen der "Plus" und "Minus" Schaltflächen können sie die Helligkeit erhöhen oder verringern. Bestätigen Sie ihre Auswahl bitte mit "OK".

#### <span id="page-8-2"></span>**5.8.6 Operation Habit (Händigkeit)**

Diese Funktion bietet Ihnen die Möglichkeit den Bildschirm zu drehen, damit ist das Gerät flexibel einsetzbar. Rechts- als auch Linkshänder können gleichermaßen arbeiten mit dem Glanzprüfer durchführen. Dadurch sind Sie nicht in Ihrer Bedienung eingeschränkt oder beeinträchtigt.

#### <span id="page-8-3"></span>**5.8.7 Buzzer Switch (Ton)**

Das Gerät hat einen Integrierten Summer. Dieser ertönt wenn eine Messung durchgeführt wurde. Diesen kann man durch Navigation in das "Buzzer Switch" Menü aktivieren und deaktivieren.

#### <span id="page-8-4"></span>**5.8.8 Restore Factory (Werkseinstellungen)**

Die Rückstellung auf die Werkseinstellung sollte nur im äußersten Notfall durchgeführt werden. Alle eingestellten Parameter, sowie die Kalibrierdaten und aufgenommenen Messwerte gehen bei diesem Vorgang verloren. Bevor Sie ein Rückstellen durchführen sollten Sie die benötigten Daten mit der Software sichern. Ein wiederherstellen der Daten ist danach nicht möglich.

## <span id="page-8-5"></span>**6 Software**

#### <span id="page-8-6"></span>**6.1 Interface**

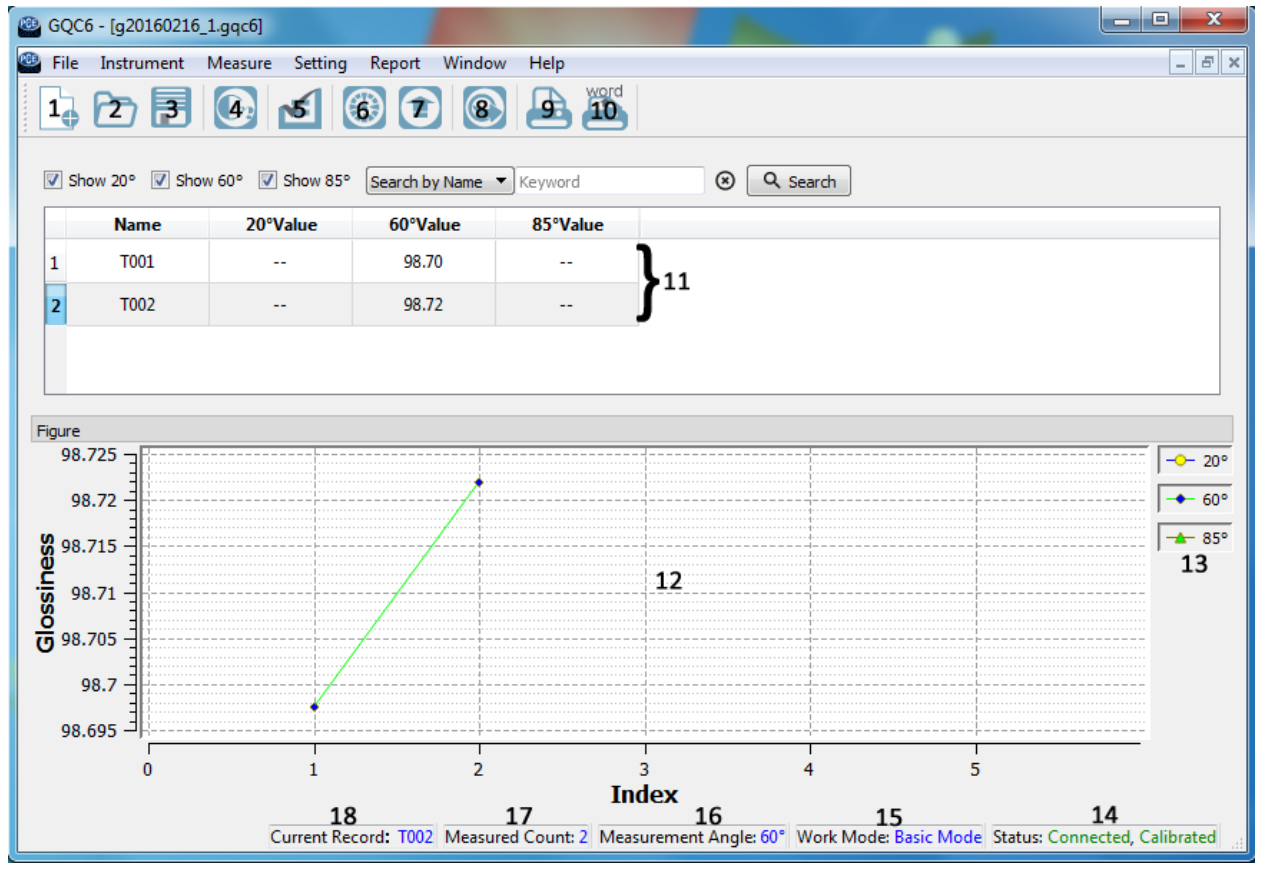

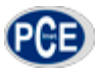

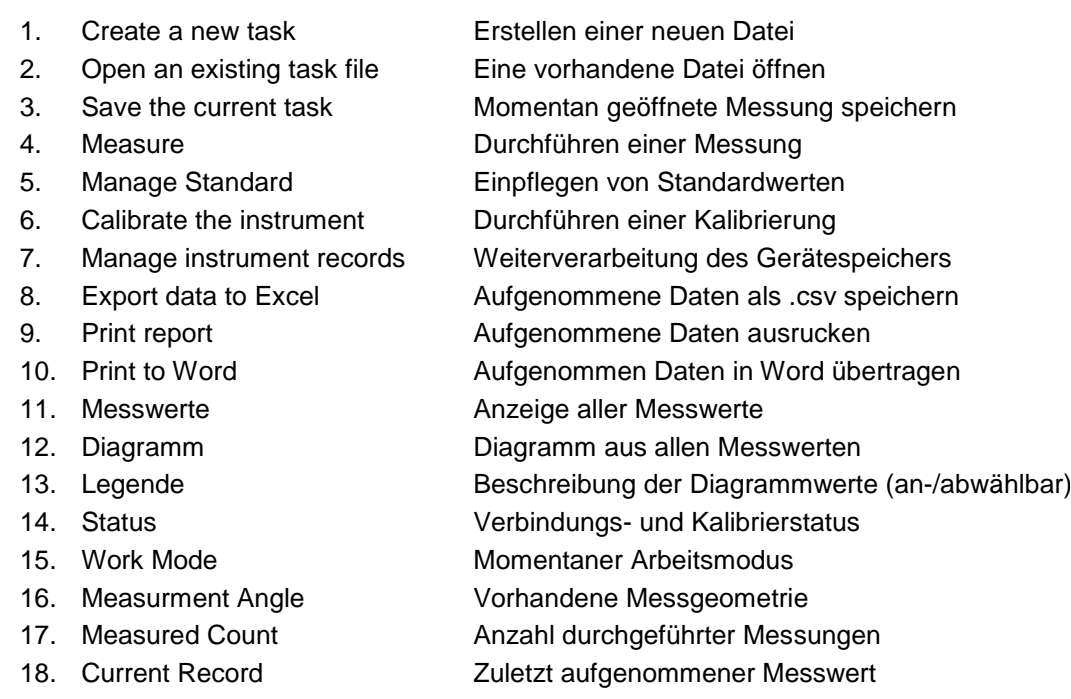

## <span id="page-9-0"></span>**6.2 File(Datei)**

Unter dem Menüpunkt Datei finden sich folgende Auswahlmöglichkeiten:

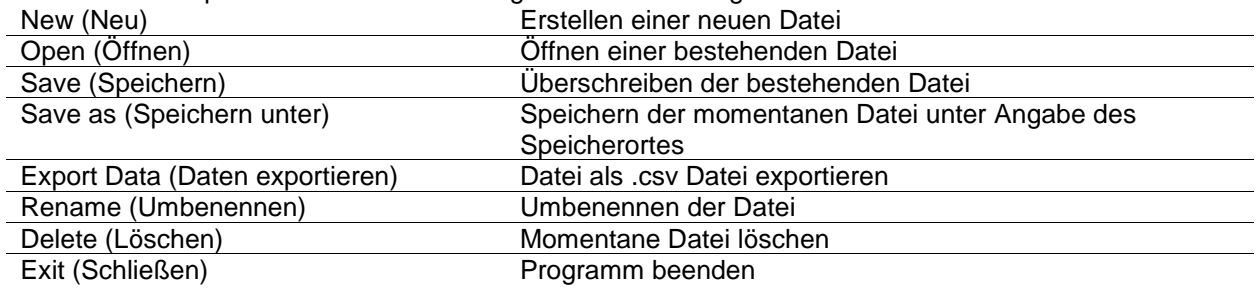

## <span id="page-9-1"></span>**6.3 Instrument(Gerät)**

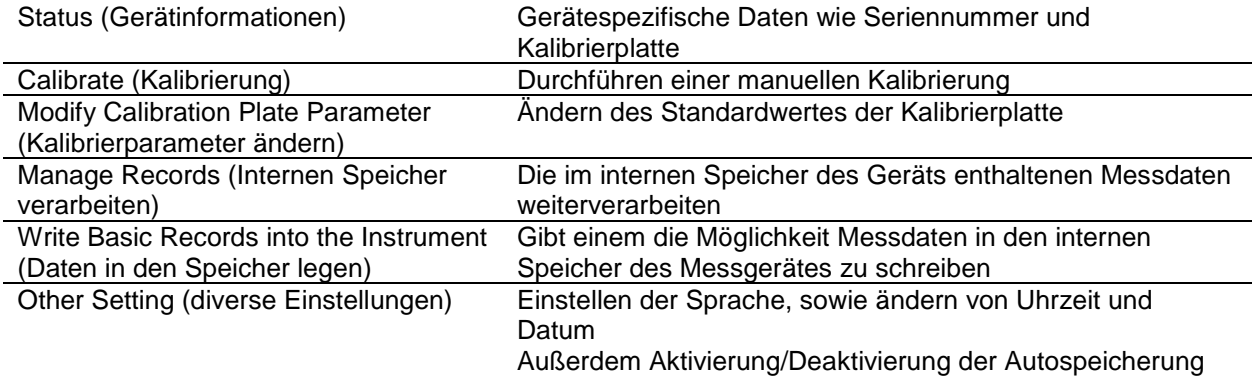

## <span id="page-10-0"></span>**6.4 Measure(Messung)**

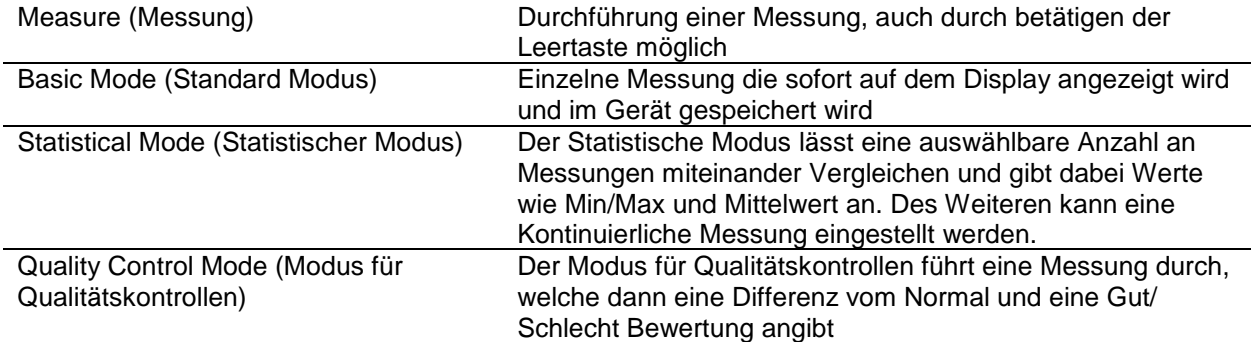

## <span id="page-10-1"></span>**6.5 Setting(Einstellung)**

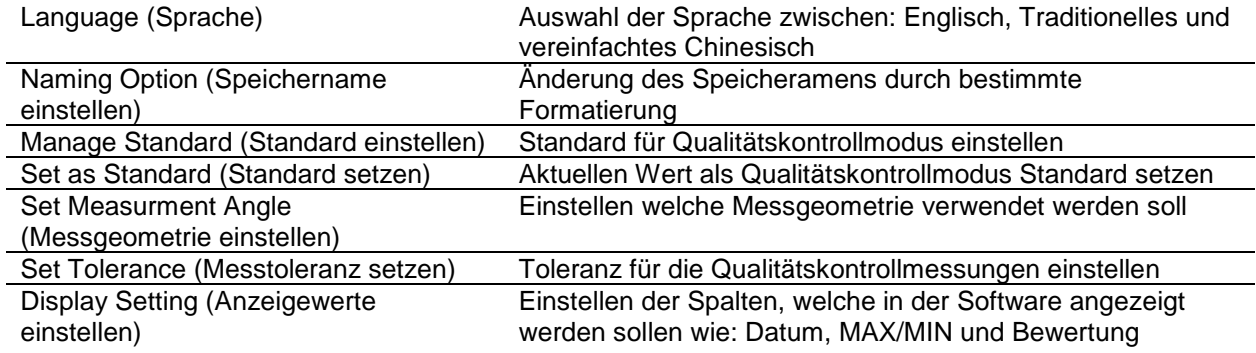

## <span id="page-10-2"></span>**6.6 Report(Bericht)**

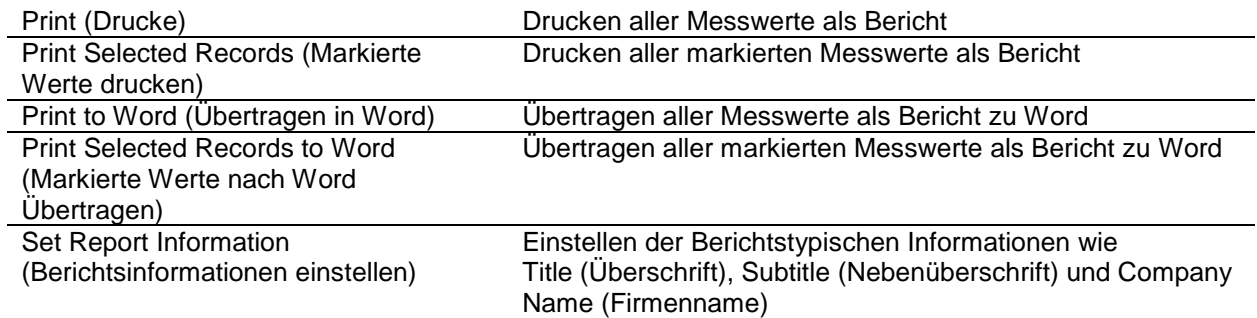

## <span id="page-10-3"></span>**6.7 Window(Fenster)**

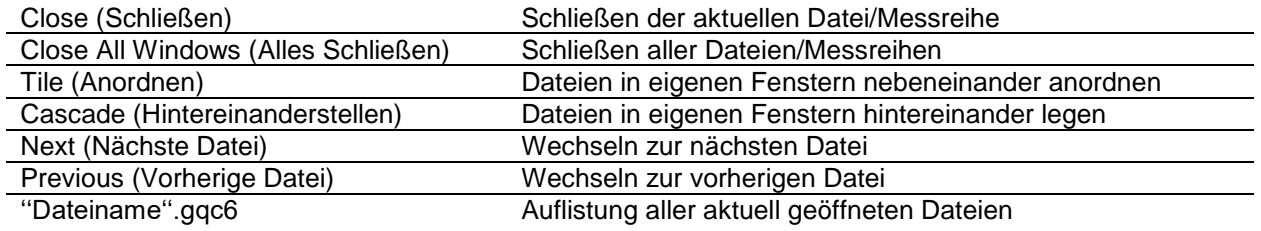

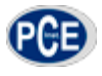

## <span id="page-11-0"></span>**7 Garantie**

Unsere Gewährleistungsbedingungen können Sie in unseren Allgemeinen Geschäftsbedingungen nachlesen, die Sie hier finden: [http://www.warensortiment.de/agb.htm.](http://www.warensortiment.de/agb.htm)

## <span id="page-11-1"></span>**8 Entsorgung**

#### HINWEIS nach der Batterieverordnung (BattV)

Batterien dürfen nicht in den Hausmüll gegeben werden: Der Endverbraucher ist zur Rückgabe gesetzlich verpflichtet. Gebrauchte Batterien können unter anderem bei eingerichteten Rücknahmestellen oder bei der PCE Deutschland GmbH zurückgegeben werden.

#### Annahmestelle nach BattV:

PCE Deutschland GmbH Im Langel 4 59872 Meschede

Zur Umsetzung der ElektroG (Rücknahme und Entsorgung von Elektro- und Elektronikaltgeräten) nehmen wir unsere Geräte zurück. Sie werden entweder bei uns wiederverwertet oder über ein Recyclingunternehmen nach gesetzlicher Vorgabe entsorgt.

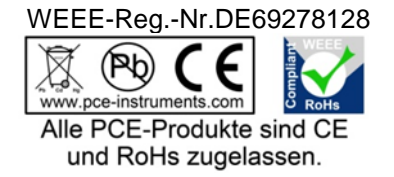

## <span id="page-11-2"></span>**9 Kontakt**

Bei Fragen zu unserem Produktsortiment oder dem Messgerät kontaktieren Sie bitte die PCE Deutschland GmbH.

#### **Postalisch**:

PCE Deutschland GmbH Im Langel 4 59872 Meschede

#### **Telefonisch**:

Support: 02903 976 99 8901 Verkauf: 02903 976 99 8903